doi:10.6041/j.issn.1000-1298.2019.03.043

# 基于全息模型库的数字样机运动机构交互式创建系统

刘宏新 安晶玉 王登宇 苏 航 (东北农业大学工程学院,哈尔滨 150030)

摘要:针对运动机构创建过程中涉及定义运动副元素多、操作繁琐、专业性强、模型跨平台转换费时、效率较低等问 题,提出了一种运动机构交互式创建系统,通过人机交互创建运动机构,方便用户快捷获取机构运动学参数,为机 构设计提供参考。基于农机装备智能化设计系统全息模型库,以 VisualBasic为开发语言,使用 CATIA(Computer aided tri-dimensional interface application)二次开发接口、Windows API 函数,实现对 CATIA DMU(Digital mock-up)运 动机构工作台创建运动机构命令的封装,以弱化专业背景知识的限制。以联合收获机割台为系统测试对象,分析 零件间的运动关系,明确运动副的组成,通过模型预处理完善运动副构建要素,按标识规则在结构树上重命名各构 建要素,并将其信息导出后储存。实例分析证明了该系统的可行性和有效性,本研究为农机装备智能化设计系统 的研究提供了共性基础技术。

关键词:数字样机;运动机构;人机交互;CATIADMU;WindowsAPI函数 中图分类号: S220.2; TP311.1 文献标识码: A 文章编号: 1000-1298(2019)03-0377-11

# Digital Prototype Motion Mechanism Interactive Creation System Based on Holographic Model Library

LIU Hongxin AN Jingyu WANG Dengyu SU Hang (College of Engineering, Northeast Agricultural University, Harbin 150030, China)

Abstract: Mechanical design is an important guarantee for the quality of entire mechanical engineering, and the traditional mechanical design cannot meet the current needs, therefore, the development of intelligent mechanical design has become an inevitable trend. Intelligent design was researched and applied in the field of machinery, but research and application in the field of agricultural equipment was still in its infancy. In the intelligent design process of agricultural equipment, it was necessary to establish a design system, including model library, knowledge base, inference engine and intelligent assembly. For the mechanism with motion attribute in the system model library, the digital prototype can replace the physical prototype for the designer to analyze the performance and parameters related to the motion, which required the addition of motion simulation function module in the intelligent design system to test the motion characteristics of the mechanism in the model library and obtain its motion parameters. Aiming at the problems involved that the multiply of defined motion pairs elements, the cumbersome operation, the strong professional operation, the time-consuming conversion of the model between platforms, and the low efficiency in the process of creating a motion mechanism. An interactive creation system for motion mechanism was researched, the motion mechanism was created through humancomputer interaction, which was convenient for users to quickly obtain the kinematic parameters of the mechanism, and provide reference for the design of the mechanism. On the CATIA DMU (Digital mockup) motion mechanism workbench, the package command of the creation of motion mechanism was intended to weaken the limitations of professional background knowledge, which was based on the holographic model library of the intelligent design system of agricultural machinery and equipment, using secondary development interface of software of computer aided tri-dimensional interface application (CATIA) with the development language Visual Basic and Windows API function. The cutting table of combine was used as the system test object, the motion relationship between the parts was analyzed, the

收稿日期: 2018-09-17 修回日期: 2018-11-14

基金项目:国家重点研发计划项目(2017YFD0700100)

作者简介: 刘宏新(1971—),男,教授,博士生导师,主要从事农机数字化设计与数字资源管理研究,E-mail: Lcc98@ neau. edu. cn

composition of the motion pairs was defined, the construction elements of the motion pairs were perfected by model preprocessing, the construction elements were renamed on the structure tree according to the identification rules, the information of which was exported and stored. The result of the test indicated that the system was feasible and effective, and the study promoted the acquisition of the kinematic parameters of the mechanism, and also provided a common basic technology for the research of the intelligent design system of agricultural machinery.

Key words: digital prototype; motion mechanism; human-computer interaction; CATIA DMU; Windows API function

### 0 引言

机械设计是整个机械工程质量的重要保证,而 传统机械设计已无法满足当下需求,机械设计智能 化发展已成为必然趋势<sup>[1-2]</sup>。智能化设计在航空航 天和汽车工程等领域已进行较多研究并得到了部分 应用,但大多数专业装备领域的研究和应用还处于 起步阶段<sup>[3-5]</sup>。在装备智能化设计过程中,需要建 立一个包含模型库、知识库[6]、推理机[7]及智能装 配<sup>[8]</sup>等多个功能模块的设计系统<sup>[9]</sup>。对于该系统 模型库中具有运动属性的机构,其数字样机可以替 代实物样机供设计者分析与运动相关的性能和参 数,这就需要在智能化设计系统中增加运动仿真功 能模块,用来检验模型库中机构的运动特性并获取 其运动学参数。

目前,企业大多使用 CAD软件的运动仿真模块 或专业的运动仿真软件。对于部分 CAD软件的运 动仿真模块,在定义零件之间的运动副创建运动机 构、编制运动规则、设置传感器、仿真、数据检测和分 析等过程,存在定义运动副元素多、操作繁琐、专业 性强等问题;对于专业的分析软件,除上述步骤外, 模型跨平台转换费时,模型修改后需反复导入导出 并重新创建机构,效率较低 $^{\left[10\right]}$ 。

国内外对运动仿真系统进行了相关研究[11-20] , 这些系统分别研究了机床加工时加工工具的运动过 程、船舶航行的实时运动、水下航行器的水下动态 等,系统专用性强,主要借助运动仿真辅助解决某项 具体问题,不以提供通用的运动机构创建及仿真的 方法和技术为研究目的。

近年来,本课题组一直致力于装备智能化设计 系统的研究,提出了基于物元的数字模型全息标识 体系 $^{[21-22]}$ ;研究参数化建模方法,解决了模型快速 变型的问题[23] ;基于物元标识,研究了一种智能虚 拟装配技术<sup>[8]</sup>;针对数字模型的标准化构建,利用 模块聚类方法,实现了对模型库中模型的智能存储、 组织管理与高效检索[24]等。以上成果为运动机构 交互式创建系统的研究奠定了良好的基础。

本文在 CATIA DMU 环境下,基于农机装备智

能化设计系统全息模型库[21] ,研究一种交互式运动 机构创建系统。使用 WindowsAPI函数,实现对创 建运动机构命令的封装,以弱化专业背景知识的 限制。

### 1 技术选择与系统方案

#### 11 技术对比

### 1.1.1 CATIA 二次开发方式

CATIA软件为用户提供了多种二次开发接口, 其中包括自动化对象编程(V5 Automation)和基于 构件的应用程序接口(CAA)方式。具体来说,即为 宏录制和组件应用架构(CAA - RADE)方式 $^{\lfloor 25\text{ -}27 \rfloor}$ 。 宏录制能录制较简单的 CATIA 操作过程并自动生 成代码,但用其来录制运动仿真操作时,无法得到关 键操作的代码;组件应用架构是专业的开发技术,其 功能强大,但专业开发技能要求高且入门困难[28]。 综上所述,通过以上两种开发方式实现该系统预设 计的功能较为困难。

1.1.2 Windows API 函数

Windows API (Windows application programming interface,简称 API)是针对 Windows操作系统的应 用程序接口。API是一系列函数、宏、数据类型等的 集合,可使用 Windows 提供的接口来实现所需功 能<sup>[29]</sup>。API 函数能够扩展编程语言的功能,以 VB 为例,当 VB 本身提供的语句、函数和控件不便甚至 无法实现的操作时,可以考虑使用 API 函数实现。 同时,API函数具有涉及面广、数量众多及使用方便 的特点,使程序的功能更加完善。

在 VB中可以方便地使用 API函数,只需先对 其声明,即可同 VB自身函数一样直接调用。声明 API 函数的作用是确定将要使用的 API 函数的名 称、函数所在的文件、函数中使用的参数及其类型和 数据传输方式及函数本身的函数类型。

声明 API 函数的语句格式如下:

[Public/Private] Declare Function API 函数名 Lib"该函数所在的文件名"[Alias"该函数的别 名"][(变量名及变量类型说明)]AsAPI函数类 型说明

调用 API函数:

变量 = API 函数( 函数参数 )  $^{\rm [30]}$  。

### 12 总体方案与技术流程

### 121 系统分析

为避免用户通过直接定义专业且繁琐的运动副 来创建运动机构,作者预设计操作简便且具有通用 性的运动机构创建系统。系统能够将具备专业知识 的添加运动副过程自动化实现,且具有与 DMU工 作台创建运动机构同样的性能,可对任一产品创建 运动机构,具有面向更广泛用户的通用性及普适性。 规划设计运动机构交互式创建系统的功能模块,按 功能及技术区域分别设置 CATIA 运用、人机交互及 应用技术 3部分及其子系统,系统模块如图 1所示。

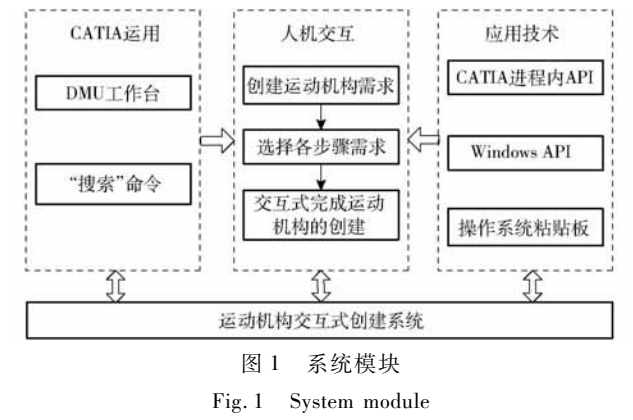

### 122 系统设计

以 VB60为编程环境,调用 WindowsAPI函 数,结合 CATIA"搜索"命令,研究与 CATIA 软件自 带 DMU 有相同创建运动机构功能的通用性系统, 预设计系统实现操作流程如图 2所示。

### 2 模型预处理与运动机构分析

### 21 模型预处理

为使交互式运动机构创建系统实现智能化,需 要对存入农机装备智能化设计系统的 3D模型作预 处理,即在各模型上创建运动副构建要素(运动副 构建要素是指构建运动副时要点选的点、线、面及零 件等元素)如图 3 所示。在 CATIA 中有 16 种运动 接合方式,用以定义两零件间的运动接合形式,其 中,低副为:旋转、棱形、圆柱、螺钉、球面和平面;高 副为:点曲线、滑动曲线、滚动曲线和点曲面;关联运 动副为:U形接合、CV接合、齿轮、齿轮齿条、电缆 接合和刚性接合<sup>[31]</sup>。针对 DMU 工作台运动接合方 式种类多、构建要素复杂的情况,将模型预处理分为 以下 3部分:

(1)低副:装备智能化设计系统模型需同时满足 多个功能模块的需求。曾在开发智能虚拟装配模块 时,运用 CATIA 的自动化对象编程(V5 Automation)

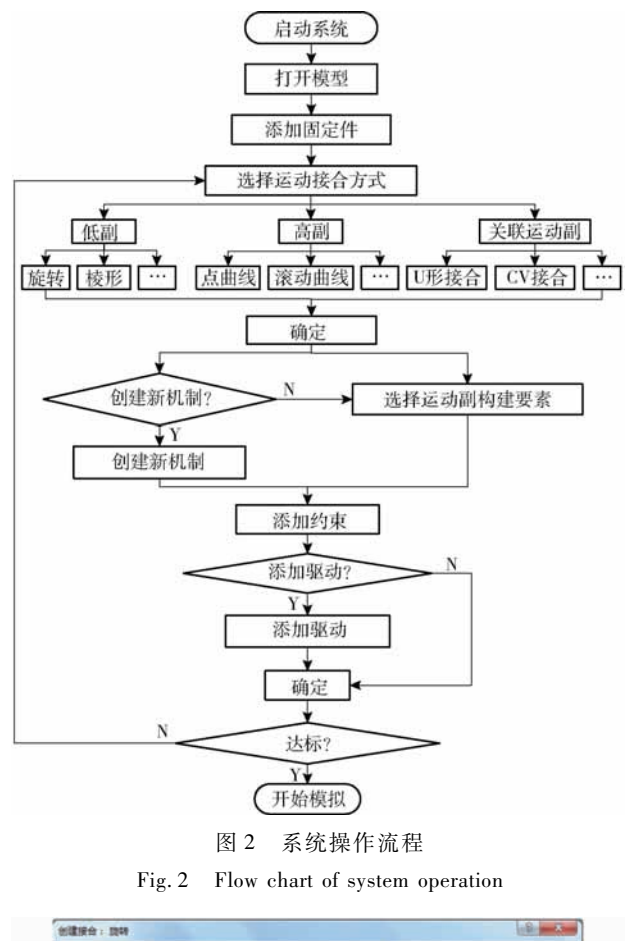

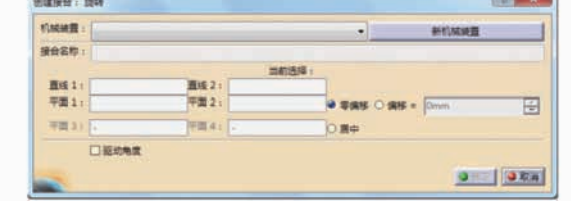

图 3 运动副构建要素 Fig. 3 Construction elements of motion pairs

开发方式,充分结合数字模型实体特征要素和部分创 建要素,利用 HybridShapeFactory(混合形状)对象的 AddNewPointCoord、AddNewLinePtPt、AddNewAxisLine、 AddNewPlaneOffset、AddNewPlane1Curve 和 AddNew-PointOnSurface等方法,通过交互界面,以点为参考 创建点、以线为参考创建线、以轴线为参考创建轴 线、以平面为参考创建平面、以平面曲线为参考创建 平面和以曲面为参考创建点[8,24],这些约束参考元 素的创建是为了满足虚拟装配的需求。

因装配模型上存在的约束参考元素能适应低副 构建要素的需求,所以,低副的构建要素可直接选用 装配模型上已有的约束参考元素。

(2)高副:装配模型上已有的约束参考元素无 法适应高副构建要素,因此,对于含有高副的模型需 对其创建运动副构建要素。为提高模型预处理的效 率,通过人机交互界面的方式辅助创建高副构建要 素,其人机交互界面如图 4所示。

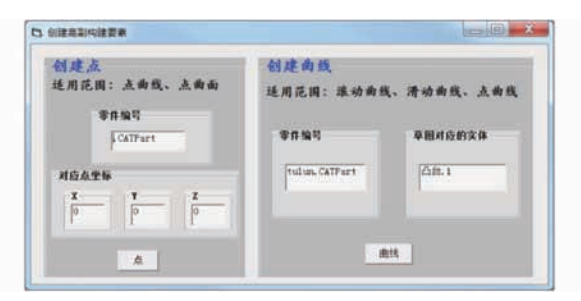

图 4 创建高副构建要素人机交互界面 Fig. 4 Human-computer interaction interface

of creating construction elements of higher pairs

针对高副中的点、曲线和曲面构建要素,采用宏 录制的开发方式,辅以人机交互界面可快速便捷的 创建构建要素。

在图 4左侧栏界面上可完成点要素的创建,创 建点曲线和点曲面高副中的点要素时,将宏录制的 程序修改后,其语法为

Set partDocument1 = documents1. Item (Text1. Text)

其中,Text1. Text 为在"零件编号"中输入的默 认后缀为. CATPart 的零件编号,且应在后缀名前面 输入。

Set hybridShapePointCoord1 =

hybridShapeFactory1. AddNewPointCoord

 $(Text2, Text, Text3, Text, Text4, Text)$ 

分别在 Text2、Text3 和 Text4 中输入  $X, Y, Z \trianglelefteq$ 标,单击"点"按 钮 即 可 在 对 应 零 件 上 创 建 要 素 "点"。<br>图 4 右侧界面上可创建曲线要素,曲线要素是

基于零件几何体下与构建要素轮廓一致的草图和草 图对应的实体,利用创成式外形设计工作台的"投 影"命令,投影生成曲线构建要素。

其语法为

Set partDocument1 = documents1. Item (Text5. Text)

其中,Text5.Text为在"零件编号"中输入的默 认后缀为. CATPart 的零件编号。

Set pad1 = shapes1. Item (Text6. Text)

其中,Text6.Text 为在"草图对应的实体"中输 入对应的实体名称,如凸台.1。

当在"零件编号"和"草图对应的实体"中输入 完成后,通过"曲线"按钮可完成创建曲线要素。此 外,因点曲面中的曲面要素可直接选用实体,所以, 无需对其创建构建要素。

(3)关联运动副:此类型运动副的构建要素主 要为旋转副和棱形副及轴线,刚性接合的要素为零 件。因模型上已存在此类运动副构建要素,故不需 对模型作预处理。

# 22 运动机构分析

221 标识运动副构建要素

选择雷沃谷神 GK100型小麦联合收获机割台 为应用实例,联合收获机割台的主要机构有:拨禾 轮、割刀、螺旋推运器及割台的仿形装置。分析各机 构的运动关系可知,其零件间运动副种类丰富且运 动副数量较多。因此,该实例能够较好地检验运动 机构交互式创建系统的可行性。

低副构建要素选用模型上已存在的部分约束参 考元素。通过图 4交互界面,为机构中各高副创建 构建要素。所需构建要素完善后按标识规则命名各 构建要素,并将其标识在模型结构树上。在该实例 中存在多个相同的零件,其运动副构建要素相同,因 此,图 5标识结果中只列出其中之一。

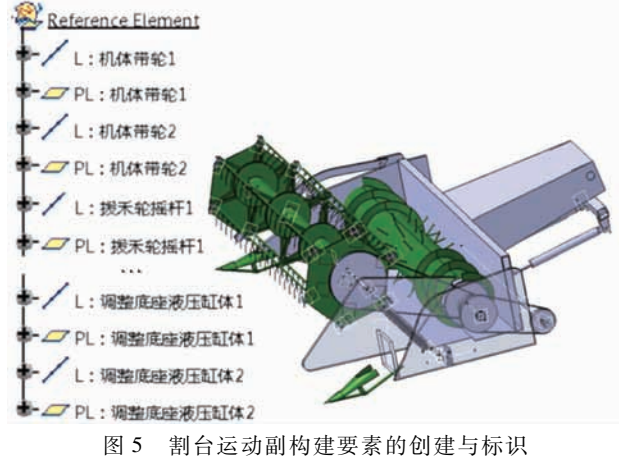

Fig. 5 Creation and identification of construction elements of cutting table

从图 5可看出,构建要素标识存在规律性,其一 般规律如图 6 所示。E 为构建要素英文的首字母, 为了加以区别,部分构建要素用英文前两个字母表 示。A是被标识构建要素所在的零件,B则为与 A 构成运动副的另一零件。此种方法具有普适性,同 时能保证标识容易被记忆。分析割台各零件间的运 动关系,可得其运动副及构建要素如表 1所示。

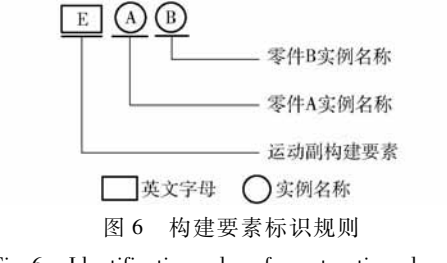

Fig. 6 Identification rules of construction element

# 222 导出标识信息

在数字模型结构树上已标识了运动副构建要 素,为使系统程序自动获取标识信息,需将结构树上

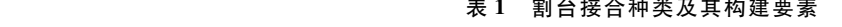

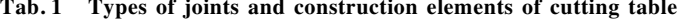

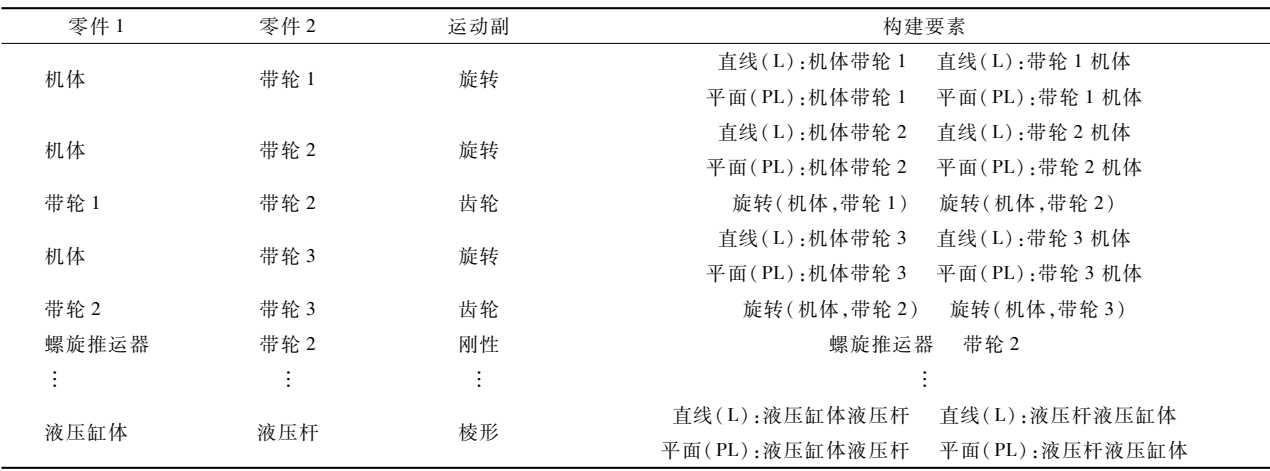

的标识信息导出。运用 CATIA 装配体工作台"发 布"界面的"导出"命令,如图 7所示,结合"搜索"命 令,如图 8所示,采用 WindowsAPI和宏录制技术编 写程序,通过人机交互界面将标识信息导出成 txt 格式并保存到指定位置,交互界面如图 9所示。

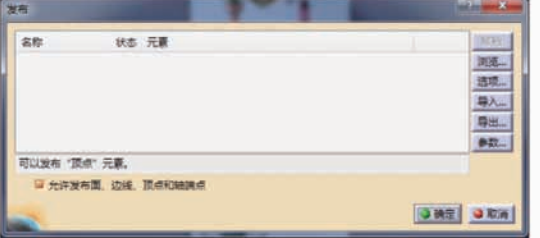

图 7 "发布"界面上的"导出"命令

Fig. 7 "Export" command on "Publish" interface

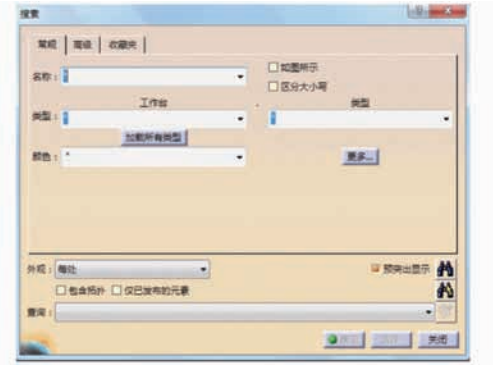

图 8 "搜索"界面 Fig.8 " Search " interface

通过程序实现直接点选结构树及三维模型上的 信息较为困难。因此,本文结合 CATIA"搜索"命令 检索所需的信息,点击菜单栏中"编辑"下拉菜单中 的"搜索"命令打开搜索界面,结合该界面中"名称" 栏和"预突出显示"按钮即可搜索到对应名称的对 象,界面如图 8所示。

通过图 9中交互界面可操作"搜索"命令,"搜 索"命令检索出结构树上所有已标识的构建要素,

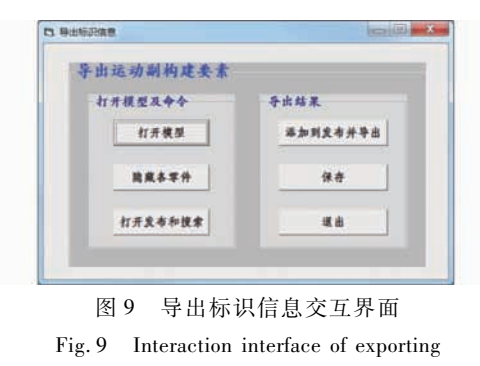

identification information

并将标识信息添加到"发布"界面,再通过该界面上 的"导出"命令即可将图 5 中标识信息导出成. txt 文本。<br> 为了简化"搜索"界面的操作并且可以导出标

识信息,需将装配体各零件的"零件几何体"隐藏。 为实现任一装配体各零件的隐藏功能,后台程序将 自动读取模型结构树并将其信息输出,再从该信息 中筛选出零件的"零件编号","零件编号"是实现隐 藏"零件几何体"功能的关键信息。

利用 ProductDocument对 象 的 ExportData方 法 快速输出装配模型结构树,语句为[17]

oProductDocument. ExportData ( fileName, format)

其中,fileName为输出保存的完整路径,format 为输出格式类型。

利用所得到的结构树信息,可快速获取零部件 编号信息。

隐藏各零件是在已知各零件"零件编号"的基 础上,利用 Item方法实现,其语句为

Set partDocument1 = documents1. Item (PartName)

Set body1 = bodies1. Item("零件几何体")

其中,PartName为各零件的"零件编号",隐藏

的是各零件的"零件几何体"。

图 9界面上所示的"打开模型"、"打开发布和 搜索"、"添加到发布并导出"、"保存"、"退出"操作 是应用 WindowsAPI技术,通过控制窗口句柄及在 菜单中位置来实现的。具体调用的 API 函数有: FindWindow、FindWindowEx、GetMenu、GetSubMenu、 GetMenuItemID、SendMessage、WM\_COMMAND、WM\_ LBUTTONDOWN、WM\_LBUTTONUP。其语句为

(1)声明 FindWindow:

Public Declare Function FindWindow Lib " user32 " Alias " FindWindowA" (ByVal lp ClassName As String, ByVal lpWindowName As String) As Long

FindWindow寻找 CATIA 的顶级窗口,装配体 工作台顶级窗口句柄为"CATIA V5-[Product1]"、 "搜索"命令的句柄为"搜索"、"发布"命令的句柄 为"发布"。

(2)声明 GetMenu、GetSubMenu、GetMenuItemID:

Public Declare Function GetMenu Lib "user32" Alias "GetMenu" (ByVal hwnd As Long) As Long

Public Declare Function GetSubMenu Lib "user32"Alias"GetSubMenu" (ByValhMenu As Long, ByVal nPos As Long) As Long

Public Declare Function GetMenuItemID Lib "user32. dll" (ByVal hMenu As Long, ByVal nPos As Integer) As Long

GetMenu、GetSubMenu 和 GetMenuItemID 函数 配合锁定命令在菜单中的位置,用以上函数即可确 定"搜索"和"发布"命令在 CATIA菜单下的位置。

(3)声明 FindWindowEx:

Public Declare Function FindWindowEx Lib "user32"Alias"FindWindowExA"(ByValhWnd1As Long, ByVal hWnd2 As Integer, ByVal lpsz1 As String, ByVal lpsz2 As String) As Long

FindWindowEx寻找顶层窗口下的子窗口。"导 出"命令是"发布"界面上的一个子窗口, FindWindowEx函 数 可 以 通 过 "导 出"的 句 柄 找 到 "导出"按钮。

(4)声明 SendMessage:

Declare Function SendMessage& Lib "user32" Alias "SendMessageA" (ByVal hwnd As Long, ByVal wMsg As Long, ByVal wParam As Long, lParam As Any)

常量用来模拟鼠标动作,SendMessage与常量配 合将获取的菜单 ID及"导出"消息发给 FindWindow 或 FindWindowEx找到的窗口,等待消息处理完毕

即可打开"搜索"和"发布"界面,并在该界面上完成 相应操作。

### 3 关键技术

系统通过 API 函数调用 DMU 工作台操作界 面、模拟手动操作的方式创建运动机构,简洁的人机 操作界面下封装着大量复杂的程序。

### 31 系统程序框图

以 VB 为开发语言,使用 CATIA 二次开发接 口,调用 WindowsAPI函数,结合"搜索"命令,辅以 人机交互界面,即可完成运动副构建要素的自动搜 索和输入,并生成相应的运动副,快速、简单地实现 运动机构创建。该系统完成创建运动机构的程序框 图如图 10所示。

#### 32 技术节点

3.2.1 CATIA 的访问

通过编程访问 CATIA 的对象有很多不同的方 法。对于其他程序或脚本来说, CATIA 只是一个 OLE(Object linking and embedding)自动化对象服 务。任何能访问 COM (Component object model)对 象的程序或脚本都能访问 CATIA 的对象并对其进 行操作。采用 VB 对 CATIA 进行进程外访问,脚本 利用 CreateObject 方法访问 CATIA<sup>[25]</sup> 。代码如下

Set CATIA = CreateObject ("CATIA. Application")

3.2.2 打开 DMU 工作台

访问 CATIA后并未进入到 DMU工作台。通过 调用 API函数 FindWindow、GetMenu、GetSubMenu、 GetMenuItemID 和 SendMessage 打开 DMU 模块,其 实现过程为:

声 明 FindWindow 后,调 用 FindWindow 寻 找 CATIA的 顶 级 窗 口,并 得 到 该 窗 口 句 柄 "CATIA V5"。声明 GetMenu、GetSubMenu、GetMenuItemID,使

用 GetMenu、GetSubMenu函数分别获取"开始"菜单 及其弹出式菜单的句柄并通过 GetMenuItemID 返回 位于菜单下指定位置处的菜单 ID。

声明 SendMessage后,该函数将获取的菜单 ID 以消息的形式发给 FindWindow找到的窗口,等待消 息处理完毕即可打开 DMU工作台。

323 添加运动副构建要素

在手动操作中,通过在三维模型上点选相应的 点、线、面添加运动副构建要素。而在该系统中,为 避开添加运动副过程中专业知识的局限,提高创建 运动机构的效率,调用 API 函数,结合 CATIA"搜 索"命令,实现将 DMU 工作台创建运动副过程的封 装及构建要素的自动选取。

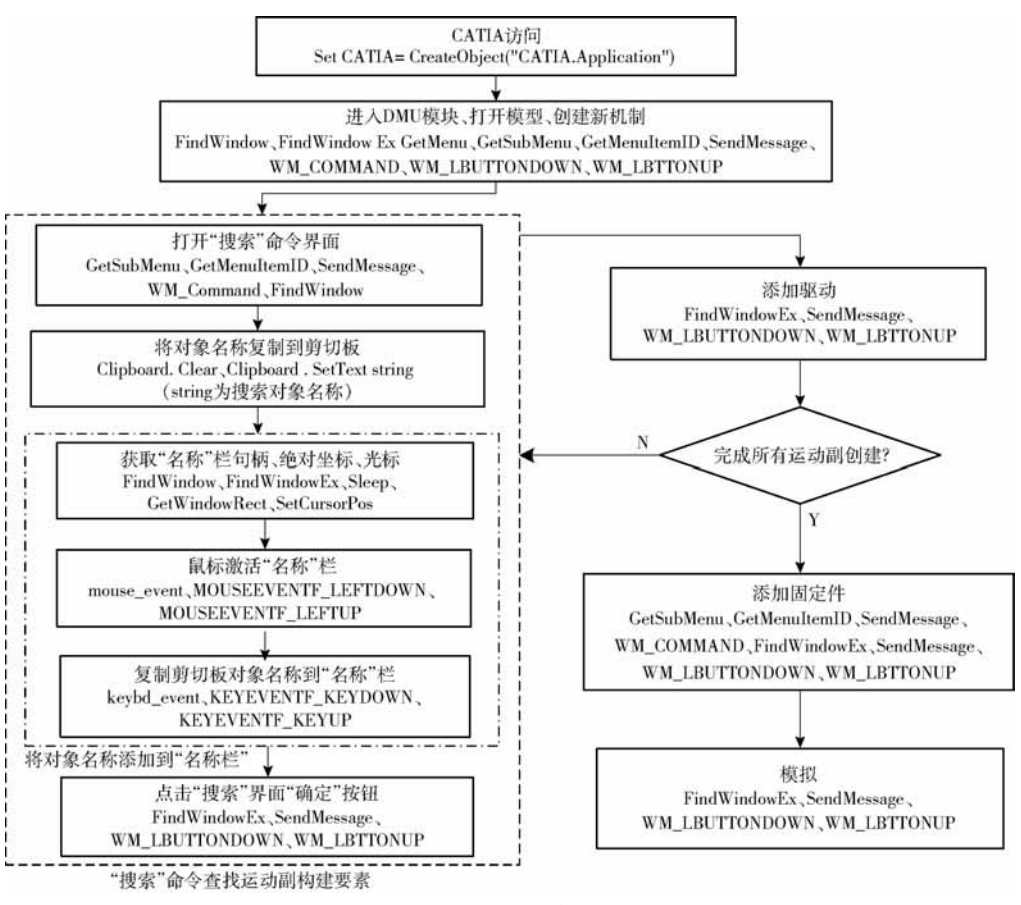

图 10 系统程序框图

Fig. 10 Block diagram of system

在 CATIA软件中,因三维模型大小和位置的不 确定性,运用程序实现在实体上选取构建要素较为 困难。因此,本文利用"搜索"命令检索所需的构建 要素,"搜索"界面中"名称"栏和"预突出显示"即 可搜索到对应名称的构建要素。用程序实现在"名 称"中输入搜索对象(构建要素)的过程可分为将搜 索对象名称复制到剪切板和将对象名称添加到"名 称"栏两步。

(1)将搜索对象名称复制到剪切板

后台程序控制在"名称"中输入搜索对象,且搜 索对象可为子产品、零件以及零件上的点线面等,本 文运用 clipboard(剪切板)方法,将待搜索的运动副 构建要素名称复制到剪切板,其语法为

Str1 = RCombo1.Text

Clipboard.Clear

Clipboard. SetText str1

其中, Text 表示待搜索对象的名称; Clipboard. Clear 为清空剪切板; Clipboard. SetText str1 为获取 RCombo1. Text 的文本到剪切板上。在本文中,将待 搜索对象的名称赋值给 str1,并将 str1 携带的信息 复制在剪切板上,为粘贴操作做准备。

(2)将对象名称添加到"名称"栏

通过程序已将待搜索对象的名称复制到剪切

板。在本文中,要将已复制好的名称添加到"搜索" 界面的"名称"栏,还需通过程序获得"搜索"界面的 绝对坐标位置、移动鼠标位置到"名称"栏、鼠标激 活"名称"栏编辑框、复制对象名称到"名称"栏编辑 框等步骤来完成。

① 获得"搜索"界面绝对坐标位置

"名称"栏在"搜索"界面上,为实现在"搜索" 界 面 上 完 成 操 作, 需 要 利 用 API 函 数 GetWindowRect来获得图 8界面的绝对坐标位置, 其语法为声明 GetWindowRect:

Public Declare Function GetWindowRect Lib "user32" (ByVal hwnd As Long, lpRect As rect) As Long

 $A = GetWindowRect$  (hwnd, lpRect)

其中 GetWindowRect 的函数功能是获得整个窗 口的范围矩形,等号右侧的值赋给左侧变量(本文 中均用 A 表示)。Hwnd 为窗口句柄,本系统中为 "搜索"界面的句柄,且以此来锁定此操作将应用在 该界面上。lpRect 指向一个 RECT 结构的指针,该 参数接收该窗口的左上角和右下角的屏幕坐标,以 确定该窗口的绝对坐标位置,从而可以获得"搜索" 界面绝对坐标位置。

② 移动鼠标位置到"名称"栏

确定了"搜索"界面的绝对坐标,再通过绝对坐 标的调整将鼠标位置移动到"名称"栏。API 函数 SetCursorPos可实现程序控制此步操作,其语法为

声明 SetCursorPos:

Public Declare Function SetCursorPos Lib "user32" (ByVal x As Long, ByVal y As Long) As Long

 $A = SetCursorPos(x, y)$ 

其中 SetCursorPos 的函数功能是把光标移到屏 幕的指定位置。x、y为指定光标的新的 x、y坐标, 本系统中用 GetWindowRect 的 lpRect 表示,其具体 语法为

 $A = SetCursorPos(\text{rect1. left} + 10, \text{rect1. top} + 5)$ 

其中 left 和 top 函数用来准确地定位光标位置, 将光标位置移动到"名称"栏。

③ 模拟鼠标激活"名称"栏编辑框

用程序控制光标的位置以激活当前位置的编辑 框,在鼠标位置移动到"名称"栏的基础上,通过程 序模拟鼠标单击的方式激活"名称"栏编辑框,该鼠 标模拟事件可用 API 函数 mouse\_event 实现,其语 句为<br> 声明 mouse\_event:

Public Declare Sub mouse\_event Lib "user32" (ByValdwFlagsAsLong,ByValdxAsLong,ByVal dy As Long, ByVal cButtons As Long, ByVal dwExtraInfo As Long)

 $A =$  mouse \_ event (dwFlags, dx, dy, cButtons, dwExtraInfo)

其中, mouse\_event 可综合实现鼠标击键和鼠标 动作。dwFlags为指定点击按钮和鼠标动作,一些常 用模拟鼠标动作的参数如表 2所示,dx、dy根据是 否 指 定 了 鼠 标 绝 对 位 置 (MOUSEEVENTF \_ ABSOLUTE),指定水平和垂直方向的绝对位置或相 对运动,cButtons和 dwExtraInfo通常未使用。因此, 若不指定鼠标绝对位置,则后 4个参数通常指为 0, 本系统中的具体语法为

mouse\_event &H2 Or &H4, 0, 0, 0, 0

声明常量 &H2 和 &H4:

Public Const MOUSEEVENTF \_ LEFTDOWN = &H2

Public Const MOUSEEVENTF\_LEFTUP = &H4 通过模拟该鼠标操作即可激活"名称"栏编 辑框。

④ 粘贴对象名称到"名称"栏编辑框

已将对象名称复制到剪切板、光标移动到"名

表 2 鼠标动作虚拟键

Tab. 2 Mouse action virtual key

| 参数      | 鼠标命令                  | 含义   |
|---------|-----------------------|------|
|         | MOUSEEVENTF MOVE      | 移动   |
|         | MOUSEEVENTF LEFTDOWN  | 左键按下 |
|         | MOUSEEVENTF LEFTUP    | 左键抬起 |
| dwFlags | MOUSEEVENTF RIGHTDOWN | 右键按下 |
|         | MOUSEEVENTF RIGHTUP   | 右键抬起 |
|         | MOUSEEVENTF MIDDLEDO  | 中键按下 |
|         | MOUSEEVENTF MIDDLEUP  | 中键抬起 |

称"栏编辑框处,为实现在"名称"栏输入待搜索对 象名称以查找该对象,后台程序将自动把剪切板上 的对象名称粘贴到"名称"栏编辑框处。

熟知的复制、粘贴操作方式有两种:单击鼠标右 键操作和键盘操作(Ctrl + C、Ctrl + V),本文中,应用 API函数 keybd\_event来模拟复制、粘贴的键盘操 作,语句为

声明 keybd\_event:

Public Declare Sub keybd\_event Lib "user32" (ByValbVkAsInteger,ByValbScanAsInteger, ByVal dwFlags As Long, ByVal dwExtraInfo As Long)

其中,函数 keybd\_event 可以模拟键盘上的某个 或某些键按下或抬起动作,且该函数无返回值,其 4 个参数含义见表 3。

表 3 参数含义 Tab. 3 Parameter list

| 参数 | bVk. | bScan | dwFlags | dwExtraInfo |
|----|------|-------|---------|-------------|
| 含义 | 虚拟键值 | 硬件扫描码 | 动作标识    | 辅加信息        |

 参数 dwFlags表示各种键盘动作,VB中它的两 种取值为 KEYEVENTF\_KEYDOWN 和 KEYEVENTF \_KEYUP,分别模拟某键的按下和抬起。通常情况 下, bScan 和 dwExtraInfo 取值为  $0.$  bVk 是一个 BYTE类型值的宏,其取值范围为 1~254,不同值可 模拟不同按键。为实现粘贴操作,本系统需模拟 Ctrl键和 V键,其语句为

keybd\_event17,0,KEYEVENTF\_KEYDOWN,0 keybd\_event86,0,KEYEVENTF\_KEYDOWN,0 keybd\_event86,0,KEYEVENTF\_KEYUP,0 keybd\_event17,0,KEYEVENTF\_KEYUP,0

其中,17和 86分别为 Ctrl 键和 V 键的十进制 值,二键的 代 码 组 合 即 可 模 拟 将 对 象 名 称 粘 贴 到 "名称"编辑框。

### 4 技术组装与实例分析

### 41 人机交互界面

在该数字样机运动机构创建系统中设置人机交

互界面,以达到简便的创建运动机构的效果。良好 的人机交互界面能起到智能化引导的作用,使功能 模块化,操作简单化,适应更广泛的用户群体 $^{\lfloor 32 - 33 \rfloor}$ 。

本系统中的人机交互主要实现两个功能:运动 副的构建和引导创建运动机构。该系统的主界面如 图 11所示,通过该界面可进入运动机构创建界面如 图 12所示,该界面上可以打开数字模型、添加固定 件以及选择运动接合方式。点击运动接合按钮可切 换到运动副构建界面,以旋转运动副为例,人机交互 界面如图 13 所示,在该界面上可构建旋转副。

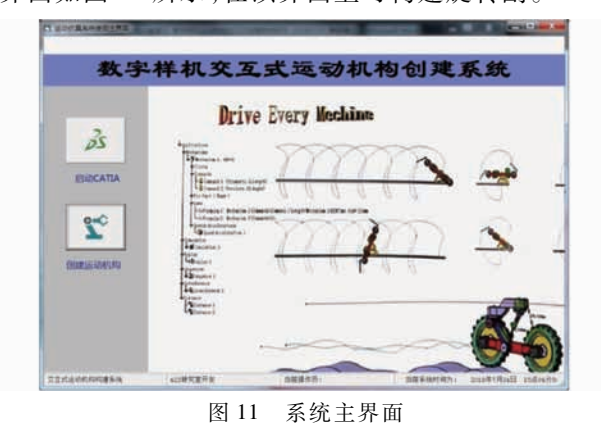

Fig. 11 System main interface

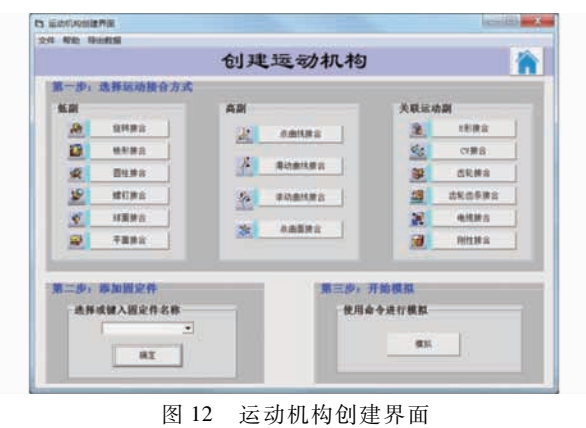

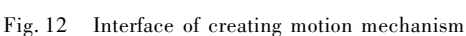

#### 42 实例分析

#### 4.2.1 运动机构构建

通过系统主界面进入到运动机构创建界面。在 运动机构创建界面中,通过"选择运动接合方式"和 "添加固定件"即可创建运动机构。以"旋转接合" 为例,在"选择运动接合方式"中选择"旋转接合"命 令,进入旋转接合构建界面,如图 13所示。根据机 构需要,通过选择 "是否新建机制"、"设置构建要 素"及"是否驱动角度"构建旋转运动副。根据表 1 中割台各零件间的运动副形式,依次构建模型的其 他运动副,割台的运动机构创建结果如图 14所示。

## 4.2.2 运动机构应用

以谷神 GK100 型小麦联合收获机结构及作业

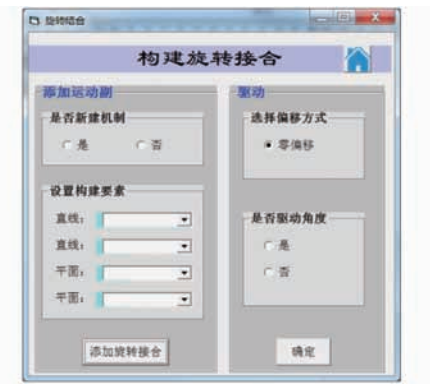

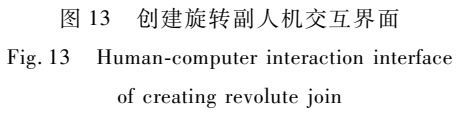

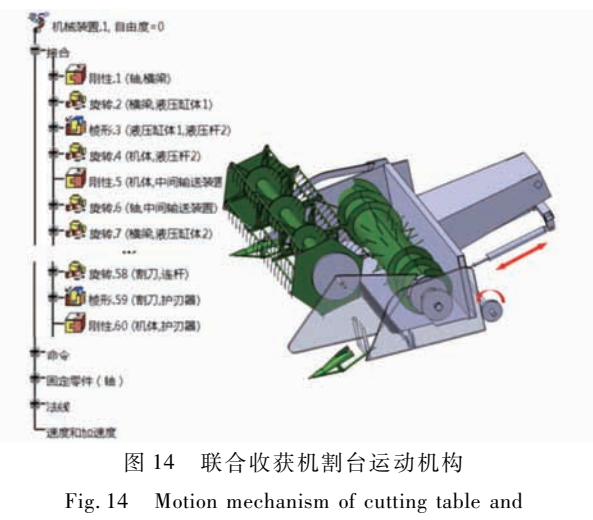

auger of combine harvester

参数为例,进行数字样机分析。该型机相关参数为: 割幅 B = 4 570 mm;拨禾轮直径 D = 1 076 mm,转速 n 为 18.5~51.5 r/min;机器作业速度  $v_m$ 为 2.5~6.9 km/h; 按禾轮转速与机器作业速度比 λ 为 1.53~1.72。取  $v_m = 3.5 \text{ km/h}, \frac{35}{24} \lambda = 1.6 \text{ H}^{[31]}, n = 27 \text{ r/min}_{\circ}$ 

### (1)拨齿相对运动轨迹

在同一拨齿上标记两点,使用轨迹绘制功能输 出两点轨迹。用直线将同一时刻对应的两点连接, 获取拨齿的空间运动状态,如图 15所示。可见拨齿 满足拨禾过程保持竖直状态,从而更好地起到梳理 推送作用的设计要求。

(2)拨齿合成运动轨迹

当  $v_m = 3.5 \text{ km/h}$ ,  $n = 27 \text{ r/min}$  时, 绘制拨齿合 成运动轨迹。按相对运动轨迹中方法标记同一拨齿 上同一时刻两点,用直线将同一时刻对应的两点连 接,如图 16所示,能够形成理想的余摆线作业轨迹。

(3)拨齿端线速度

在合成运动工作条件下,于拨齿端放置传感器, 检测 拨 齿 端 线 速 度。不 同 时 刻 拨 齿 端 线 速 度 如 图 17 所示,最大拨齿端线速度约为 2.5 m/s,未超过

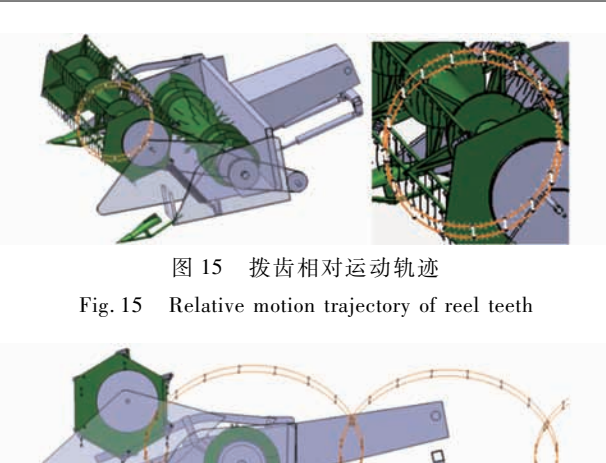

图 16 拨齿合成运动轨迹 Fig. 16 Synthetic motion trajectory of reel teeth

上限值 3 m/s[34],减少了拨齿对作物冲击过大造成 的落粒损失。

### 5 结论

(1)采用 WindowsAPI函数第三 方 控 制 DMU 工作台的界面操作,对比于 CATIA 的其他二次开发

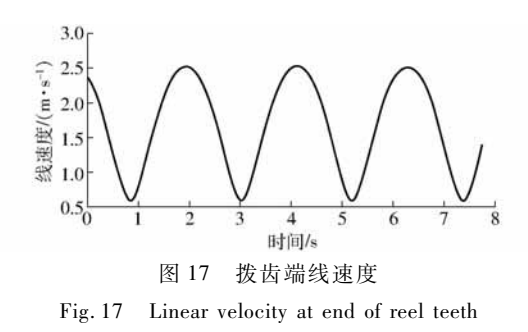

技术,可以完全模拟手动操作过程,且为研究的运动 机构创建系统提供人机交互式模式。

(2)为了自动准确捕捉运动副构建要素,对机 构作预处理,即完善构建要素并在结构树上按标识 规则将其重命名,结合 CATIA"搜索"命令,即可在 结构树上检索到所需的运动副构建要素,从而保证 了搜索到的构建要素的精确性。

(3)基于人机交互平台选择或输入各构建要素 名称,结合 Windows系统的粘贴板功能,系统可自动 搜索构建要素并完成相应运动副的构建。构建要素 的自动搜索和运动副的自动构建是交互式创建运动 机构系统有效性和可行性的基础。

文 献

- [1] 周深.智能制造———"中国制造 2025"的主攻方向[J].中国机械工程,2015,26(17):2273-2284. ZHOU Shen. Intelligent manufacturing—the main direction of "Made in China 2025"[J]. China Mechanical Engineering, 2015,26(17):2273-2284.(inChinese)
- [2] 毛新华,侯志松,徐君鹏.基于复杂产品智能化数字设计系统研究[J].组合机床与自动化加工技术,2010,52(8):100- 101,104.

MAO Xinhua, HOU Zhisong, XU Junpeng. Research on intelligent digital design system based on complex products [J]. Modular Machine Tool & Automatic Manufacturing Technique, 2010,52(8): 100 - 101,104. (in Chinese)

[3] 李西兴,郭顺生,杜百岗.纺织机械制造企业数字化智能化制造与管理平台设计与实现[J].计算机集成制造系统,2016,  $22(3) \cdot 672 - 685$ .

LI Xixing, GUO Shunsheng, DU Baigang. Design and implementation of digital & intelligent management platform for textile machinery manufacturing enterprises [J]. Computer Integrated Manufacturing Systems,  $2016,22(3)$ : 672 - 685. (in Chinese)

- [4] 陈威,郭书普.中国农业信息化技术发展现状及存在的问题[J].农业工程学报,2013,29(22):196-205. CHEN Wei, GUO Shupu. Development status and problems of agricultural information technology in China[J]. Transactions of theCSAE,2013,29(22):196-205.(inChinese)
- [5] SHANGP. Design and implementation of intelligent agricultural system based on Zigbee [J]. Advances in Computer Science Research(ACSR),2017,61:1630-1634.
- [6] 郑建丽,刘平,张祝利.基于专家系统的舱室智能化设计在渔船上的应用[J].农业工程学报,2015,31(6):208-212. ZHENG Jianli, LIU Ping, ZHANG Zhuli. Application of intelligent design of cabin based on expert system on fishing vessels [J]. Transactions of the CSAE,  $2015,31(6)$ :  $208 - 212$ . (in Chinese)
- [7] 伍奎,李润方,刘景浩.智能化系统的知识表达与推理机制[J].机械工程学报,2005,41(5):98-103. WU Kui, LI Runfang, LIU Jinghao. Knowledge representation and reasoning mechanism of intelligent system [J]. Chinese Journal of Mechanical Engineering,  $2005$ ,  $41(5)$ :  $98 - 103$ . (in Chinese)
- [8] 刘宏新,贾儒,周兴宇,等.基于物元标识的人机交互式机械排种器虚拟装配[J].农业工程学报,2016,32(1):38-45. LIU Hongxin, JIA Ru, ZHOU Xingyu, et al. Virtual assembly of man-machine interactive mechanical seed-metering device based on matter-element identification [J]. Transactions of the CSAE,  $2016$ ,  $32(1)$ :  $38 - 45$ . (in Chinese)
- [9] 罗锡文,廖娟,邹湘军,等.信息技术提升农业机械化水平[J].农业工程学报,2016,32(20):1-14. LUO Xiwen, LIAO Juan, ZOU Xiangjun, et al. Information technology improves the level of agricultural mechanization [J]. Transactions of the CSAE,  $2016$ ,  $32(20)$ : 1 - 14. (in Chinese)
- [10] 黎蔚,章志兵,柳玉起.基于 CATIA的汽车零件多工位模具运动仿真系统[J].锻压技术,2017,42(6):126-131. LI Wei, ZHANG Zhibing, LIU Yuqi. Multi-station mold motion simulation system for automobile parts based on CATIA [J]. Forging Technology,  $2017, 42(6)$ :  $126 - 131$ . (in Chinese)
- [11] 周仙娥. 基于 CATIA 的数控机床加工仿真的研究与开发[D]. 沈阳:沈阳航空工业学院,2009.

ZHOU Xian'e. CATIA secondary development and the movement simulator of NC machine based on it [D]. Shenyang: Shenyang Institute of Aeronautical Industry, 2009. (in Chinese)

- [12] 于成龙,李东升,李小强,等.VTL1000型数控蒙皮拉形机运动仿真系统[J].计算机集成制造系统,2012,18(1):87-92. YU Chenglong, LI Dongsheng, LI Xiaoqiang, et al. VTL1000 CNC skinning machine motion simulation system[J]. Computer Integrated Manufacturing Systems,  $2012, 18(1)$ : 87 - 92. (in Chinese)
- [13] 邓文红,李龙,蔡洪斌.三维虚拟机器人运动仿真系统设计[J].计算机应用研究,2013,30(12):3820-3823. DENG Wenhong, LI Long, CAI Hongbin. Design and implement of 3D virtual robot kinematics simulation system [J]. Application Research of Computers,  $2013, 30(12)$ :  $3820 - 3823$ . (in Chinese)
- [14] 韩志仁,胡烨,许增辉.汽车模具冲压运动仿真系统研究[J].机械设计制造,2013,51(4):183-185. HAN Zhiren, HU Ye, XU Zenghui. Research on simulation system based on stamping motion of automobile die [J]. Machinery Design & Manufacture,  $2013, 51(4)$ : 183 - 185. (in Chinese)
- [15] 何妍.激光沉积制造工业机器人离线编程与仿真系统研究[D].沈阳:沈阳航空航天大学,2017. HE Yan. The research in off-line programming and simulation system of industrial robot in laser deposition manufacturing [D]. Shenyang: Shenyang Aerospace University, 2017. (in Chinese)
- [16] SHYH-KUANG U, DAVID L, CHIEH-HONG L. A ship motion simulation system[J]. Virtual Reality, 2008, 12(1):65-76.
- [17] WANGB,GUOB,SUY,etal.Researchonmotionsimulationsystem forunderwatervehicle[C]∥ControlandDecision Conference, 2008.
- [18] JAVIER A, JON A B. Stamping line optimization using genetic algorithms and virtual 3D line simulation [J]. Springer: Lecture Notes in Computer Science, 2010, 6076: 319 - 326.
- [19] ZHANG C, ZHU L, LIU X. Investigations on model-based simulation of tool wear with carbide tools in milling operation J. The International Journal of Advanced Manufacturing Technology, 2013, 64: 1373 - 1385.
- [20] MIAO Y, SONG X W, JIN T. Improving the efficiency of solid-based NC simulation by using spatial decomposition methods [J]. The International Journal of Advanced Manufacturing Technology, 2016, 87:421 - 435.
- [21] 刘宏新,贾儒,郭丽峰,等.数字模型全息标识体系与辅助标识方法研究[J/OL].农业机械学报,2018,49(9):414-426. LIU Hongxin, JIA Ru, GUO Lifeng, et al. Study on hierarchy of holographic identification and hechnology of auxiliary identification [J/OL]. Transactions of the Chinese Society for Agricultural Machinery, 2018, 49(9): 414 -426. http: ∥ www.jcsam.org/jcsam/ch/reader/view\_abstract.aspx?file\_no=20180949&flag=1.DOI:10.6041/j.issn.10001298.2018. 09.049.(inChinese)
- [22] 贾儒.基于物元标识的虚拟装配技术研究[D].哈尔滨:东北农业大学,2016. JIA Ru. Research on virtual assembly technology based on matter-element identification [D]. Harbin: Northeast Agricultural University,2016.(inChinese)
- [23] 刘宏新,付露露,周兴宇,等. 基于规则转换的机械式排种器系列与变异变型设计[J]. 东北农业大学学报, 2015,  $46(11): 77-85.$

LIU Hongxin, FU Lulu, ZHOU Xingyu, et al. Series and variation variant design of mechanical seed-metering device based on conversion of rule [J]. Journal of Northeast Agricultural University, 2015, 46(11): 77 - 85. (in Chinese)

- [24] 刘宏新,付露露,贾儒,等.大豆播种装备谱系模块聚类划分方法[J].农业工程学报,2016,32(19):43-50. LIU Hongxin, FU Lulu, JIA Ru, et al. Partition method for module clustering of soybean seeding equipment pedigree [J]. Transactions of the CSAE,  $2016$ ,  $32(19)$ :  $43-50$ . (in Chinese)
- [25] 胡挺,吴立军.CATIA二次开发技术基础[M].北京:电子工业出版社,2006:92-98.
- [26] EMMETT R. VB scripting for CATIA V5: how to program CATIA V5 macros [M]. Charleston: Create Space, 2012.
- [27] DIETER R Z. CATIA V5 macro programming with visual basic script M ]. New York: The McGraw-Hill Companies, 2012:  $1 - 3$ .

[28] 蒋丽.CATIA软件二次开发基础技术[J].汽车工程师,2016,43(4):38-41. JIANG Li. CATIA software secondary development basic technology [J]. Automotive Engineer, 2016, 43(4): 38 - 41. (in Chinese)

- [29] 范文庆,周彬彬,安靖.精通 WindowsAPI:函数、接口、编程实例[M].北京:人民邮电出版社,2009:9-11.
- [30] 姚巍.WindowsAPI函数在 VB中的应用实例[M].北京:人民邮电出版社,2003:12.
- [31] 刘宏新,贾儒.运动仿真技术[M].3版.北京:机械工业出版社,2016.
- [32] 于洋,贺栋,魏苏麒.基于 SolidWorks二次开发的智能装配技术研究[J].机械设计与制造,2011,49(3):60-62. YU Yang, HE Dong, WEI Suqi. Development on the intelligent assembly technology based on the re-development of SolidWorks[J]. Machinery Design & Manufacture, 2011, 49(3):  $60 - 62$ . (in Chinese)
- [33] 叶秉良,刘安,俞高红,等.蔬菜钵苗移栽机取苗机构人机交互参数优化与试验[J/OL].农业机械学报,2013,44(2):  $57 - 62$ .

YE Bingliang, LIU An, YU Gaohong, et al. Parameters optimization with human-computer interaction method and experiment of vegetable seedling pick-up mechanism [J/OL]. Transactions of the Chinese Society for Agricultural Machinery, 2013,  $44(2):57-62.$ http:  $//$  www.j-csam.org/jcsam/ch/reader/view\_abstract.aspx? file\_no = 20130212&flag = 1.DOI: 10. 6041/j.issn.10001298.2013.02.012.(inChinese)

[34] 张孝安.农业机械设计手册(下册)[M].北京:中国农业科学技术出版社,2007:902-906.